## Coursework - How to show all the students submission

**■ 248 © Yexiang Wu ■ Mon, Oct 30, 2023 ■ [Coursework](https://knowledgebase.xjtlu.edu.cn/category/learning-mall/guide-for-staff/activities-and-resources/coursework/7/)** 

 $\odot$  19664  $\odot$  0

|         | Submissions for students not allocated to you                            |                  |                |                              |                                       |                                                       |  |
|---------|--------------------------------------------------------------------------|------------------|----------------|------------------------------|---------------------------------------|-------------------------------------------------------|--|
| Show 10 | $\vee$ entries                                                           |                  |                |                              |                                       | Search:                                               |  |
|         |                                                                          |                  |                |                              |                                       | Coursework submissions                                |  |
|         | First name $\frac{1}{r}$ / Last name $\frac{1}{r}$<br>Email $\triangleq$ | <b>ID</b> number | <b>Status</b>  | Filename /<br><b>File ID</b> | <b>Submission date</b>                | <b>Agreed</b><br>grade                                |  |
| 0       | Sandbox Student 1<br>sdstudent1@invalid.noemail                          |                  |                |                              | Tue, 24 Oct 2023, 14:14<br>(ON TIME)  |                                                       |  |
|         |                                                                          |                  | Ready to grade | X1efbd037                    | Extension:<br>Tue, 24 Oct 2023, 14:25 |                                                       |  |
|         | <b>Allocated to Assessor</b>                                             |                  | Grade          |                              | Date                                  |                                                       |  |
|         | <b>Ruibin Zhu</b>                                                        |                  |                |                              |                                       |                                                       |  |
|         | Chenhui Li                                                               |                  |                |                              |                                       |                                                       |  |
| e       | Sandbox Student 2<br>sdstudent2@invalid.noemail                          |                  | Ready to grade | X3ba142d2                    |                                       | Tue, 24 Oct 2023, 14:19<br>Late (0d, 0hr, 9min, 9sec) |  |

An example of a submission list not allocated to you

## Overview:

This guide will show you how to view other submission informations which are not allocated to you.

## What to know:

If the coursework uses multiple assessors, usually only the module leader can view all the submissions. Other teachers can only see the submissions which are allocated to them. But there's a way to show the other submission status too. However, the information you see doesn't include the submitted files.

## Table of Contents

Step 1: Go to the [coursework](#page-0-0) submission page Step 2: Scroll down and click to unhide other [submissions](#page-1-0) Step 3: Hide the other [submissions](#page-2-0)

<span id="page-0-0"></span>Step 1: Go to the coursework submission page

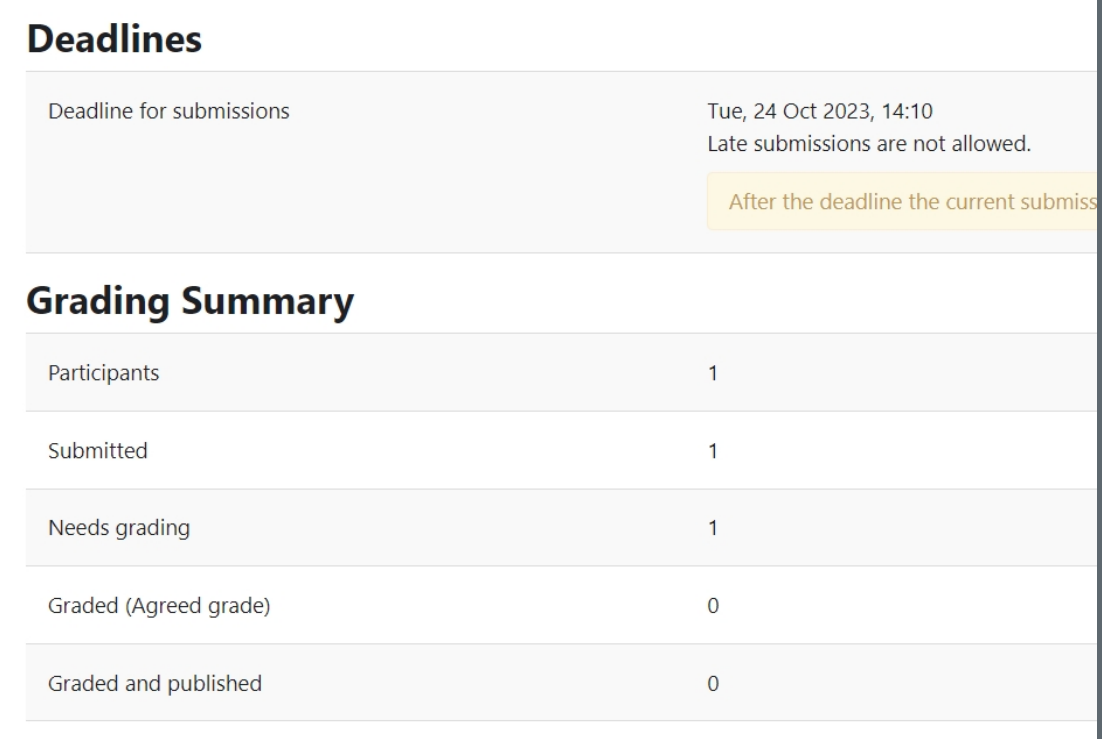

<span id="page-1-0"></span>Step 2: Scroll down and click to unhide other submissions

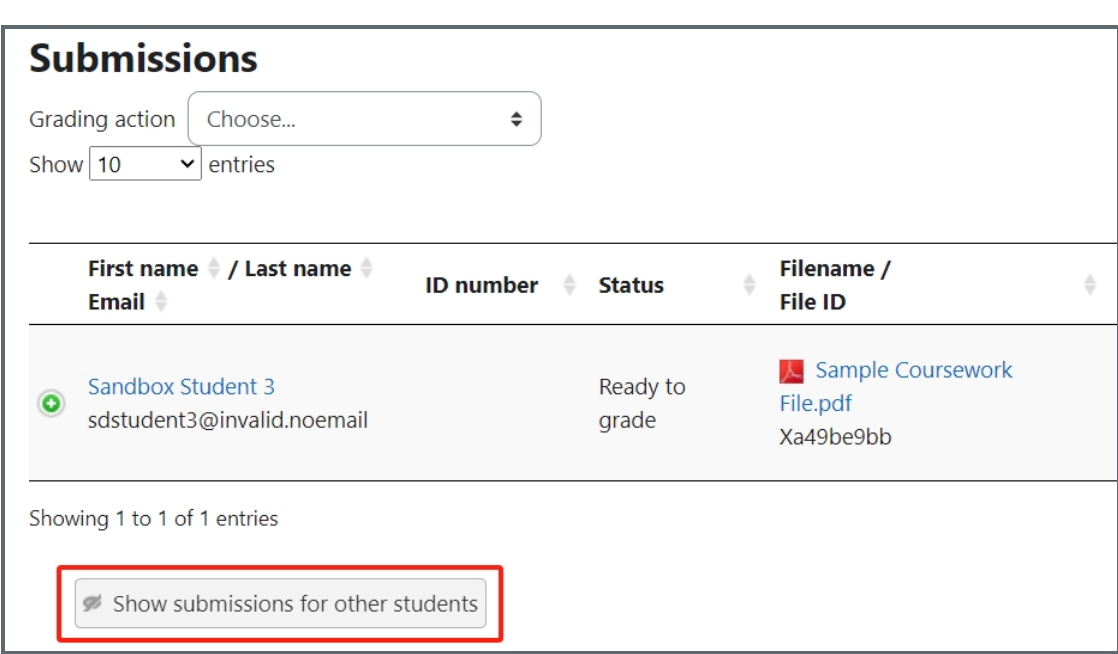

Now you will be able to see the other submission details (files are still not visible):

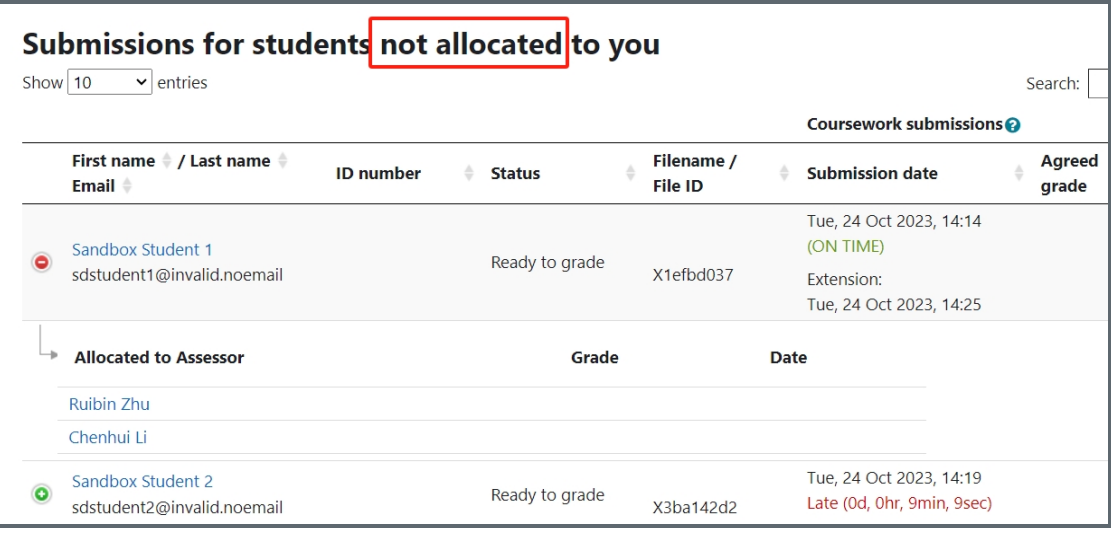

<span id="page-2-0"></span>Step 3: Hide the other submissions

Please click the button to hide the other submissions again:

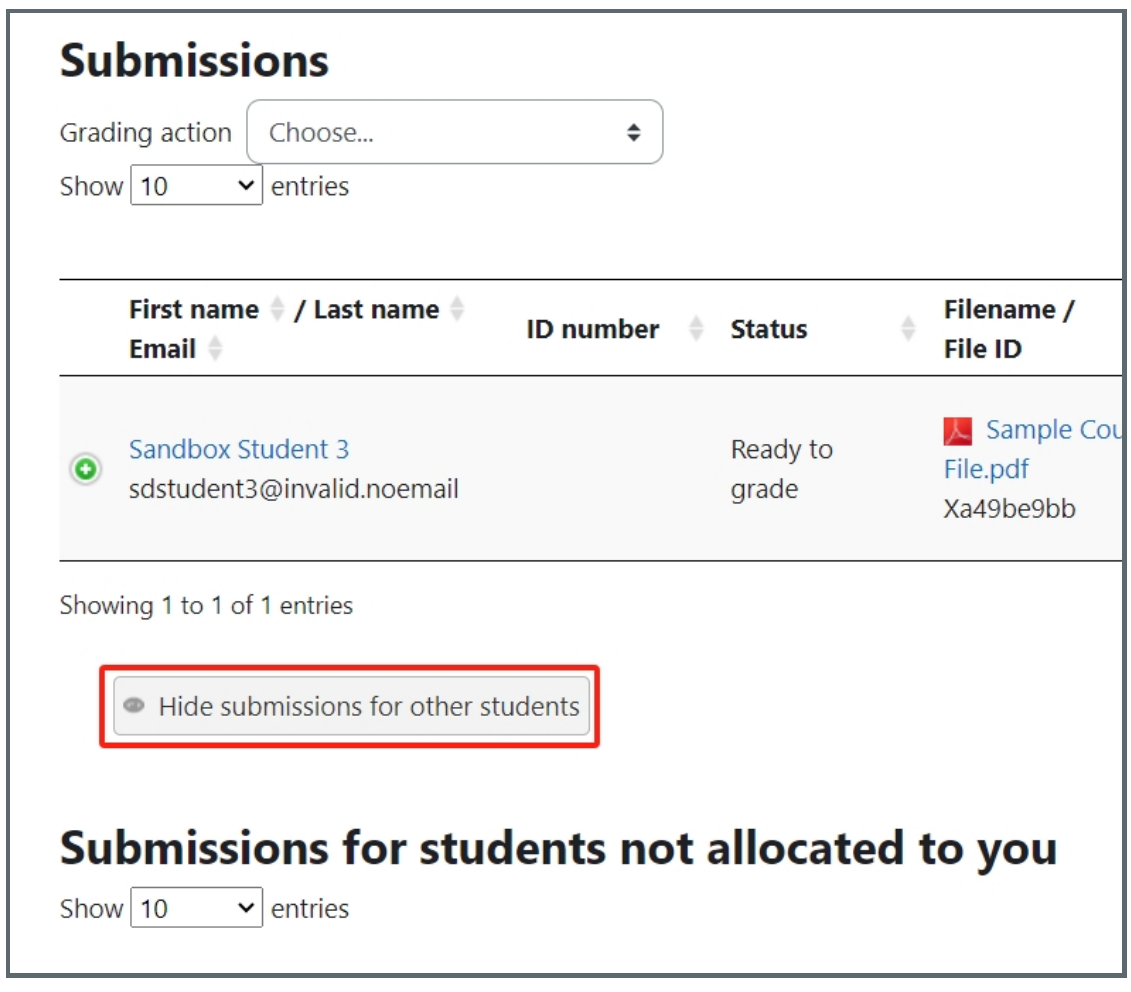

Online URL: <https://knowledgebase.xjtlu.edu.cn/article/coursework-how-to-show-all-the-students-submission-248.html>